# **isociel**

### **Objectif :**

Être capable avec Photoshop :

- Retoucher et traiter une image
- Choisir le bon format d'enregistrement
- Gagner en efficacité par le choix et l'utilisation d'outils adéquats.

**Pour qui :** Nouvel utilisateur de Photoshop

**Prérequis :** Utiliser régulièrement un ordinateur, connaitre l'environnement Windows. Avoir des notions de base en couleurs.

**Durée :** 2 jours (14 heures)

**Formateur :** Consultant Expert Photoshop anime la totalité de la formation

**Moyens :** Support informatique. Chaque apprenant dispose d'un ordinateur équipé du logiciel Photoshop. Nos salles sont équipées de système de projection de l'écran du formateur. Attribué : support de cours Transmis : fichiers d'exercices

#### ⊡ **Méthode pédagogique :** Dans une

pédagogie active le formateur alterne, pour chaque thème, présentation théorique et mise en pratique. L'apprenant observe puis met en application. Le formateur accompagne les apprentissages individuels.

#### **Evaluation des compétences :**

- Cas pratiques réalisés au cours de la formation
- Bilan des acquis avec le formateur

## **PROGRAMME DE FORMATION PHOTOSHOP Initiation**

#### **Présentation du logiciel**

Les fonctions essentielles L'interface du logiciel (barre de menus, les palettes) – La Palette outil – Les Options des outils Les autres palettes : nuancier, calques Créer un nouveau document et ouvrir un document existant

#### **Les images : taille, mode et enregistrement**

Les différents types d'images La taille et la résolution des images Les modes colorimétriques Les formats d'enregistrement L'enregistrement

#### **Les outils de sélection**

Le Lasso - Le rectangle de sélection - La baguette magique Les autres moyens de sélection (masques, tracés…) La modification d'une sélection L'enregistrement d'une sélection

#### **Les calques**

La Palette calque – La création d'un calque – L'enregistrement d'un calque Le calque de fond Regroupement et suppression d'un calque – L'organisation des calques Les autres calques

#### **Les outils de masquage**

Les masques de fusion Les groupes d'écrêtage La gomme magique et la gomme d'arrière-plan L'extraction

#### **L'outil plume et les traces**

Les tracés – La Plume et les Outils de création de tracés La transformation des tracés – La Palette tracés Tracés servant de masque Importation de tracés dans Illustrator

#### **Les effets de calque**

L'ajout d'un effet à un calque La boîte de dialogue "style de calque"- Les différents types d'effets Le contour – La gestion des effets de calque – La palette style

#### **Les autres outils**

La pipette – Les transformations Les motifs – La commande fluidité Le recadrage – Le pinceau, l'aérographe et le crayon – La gomme Les outils de forme d'historique Le pot de peinture

#### **La retouche et la correction d'images**

Les Outils de retouche (le doigt, l'éponge, le tampon de motif…) Les Filtres (flou gaussien, de renforcement…) La correction d'image (niveaux, saturation…)

#### **Le montage photo**

#### **Exercices**

De nombreux exercices seront proposés pour valider le contenu du programme

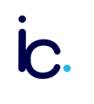